## Текстовые редакторы Программное обеспечение

Выполнила учитель информатики МБОУ ООШ №6 Богорадникова Ирина Сергеевна

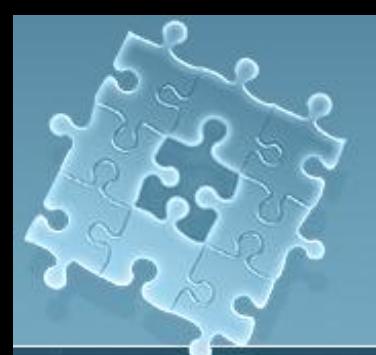

#### Текстовые редакторы

редакторы.

Для обработки текстовой информации на компьютере используются текстовые

**Блокнот Microsoft Office Publisher StarOffice Writer Adobe PageMaker Microsoft Word Microsoft FrontPage** 

Гекстовые редакторы это программы для создания, редактирования, форматирования, сохранения и печати документов. Современный документ может содержать, кроме текста, и другие объекты (таблицы, диаграммы, рисунки и т. д.).

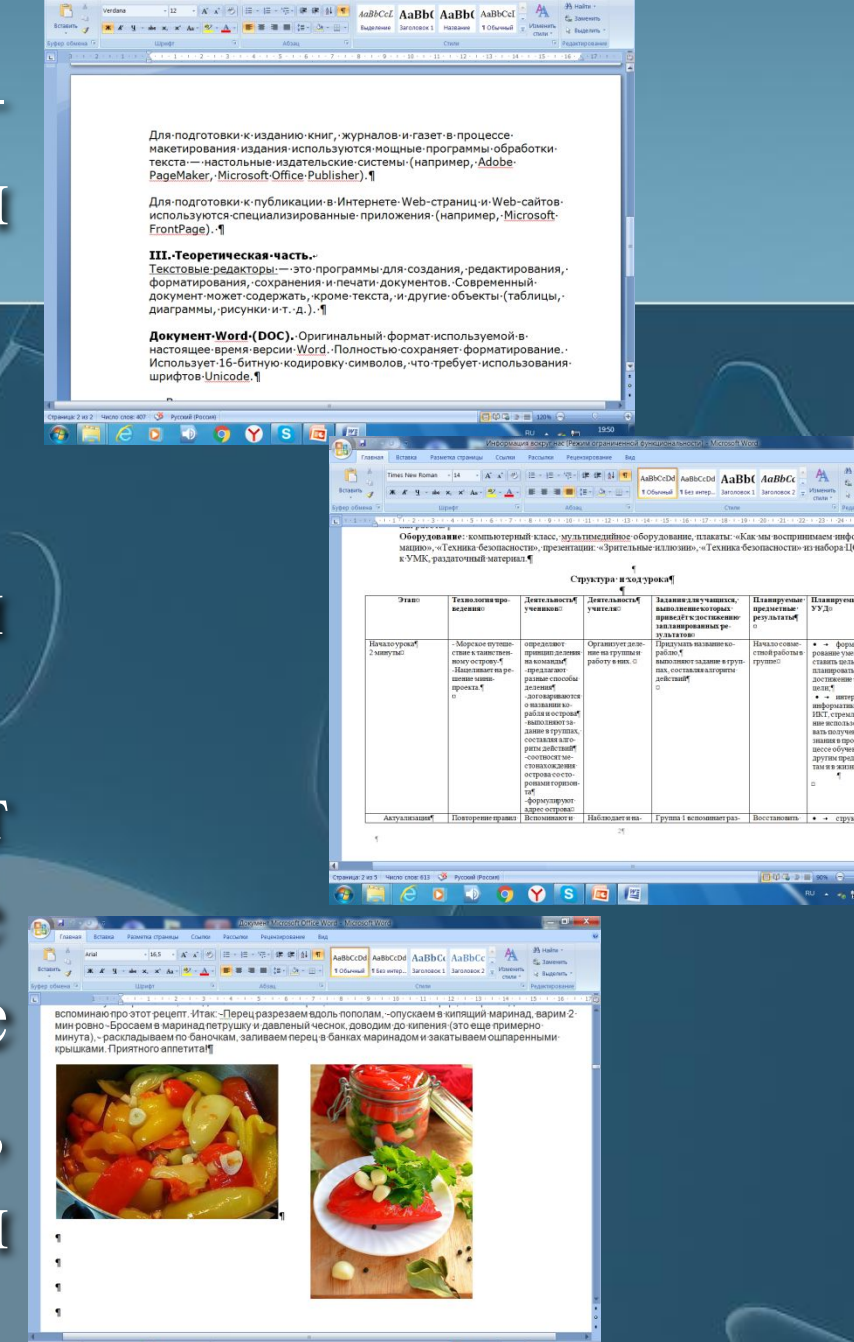

**BOOOSEE** 

# Программы для работы с текстом

#### Текстовые редакторы Текстовые процессоры Набор текста Набор текста Изменение шрифта Изменение шрифта Исправление ошибок Исправление ошибок Печать документа Печать документа Оформление документа Вставлять рисунки, таблицы, др. объекты

#### Способы создания документов:

С помощью мастера С помощью шаблонов На основе пустого шаблона *Новый документ* (используется в большинстве случаев)

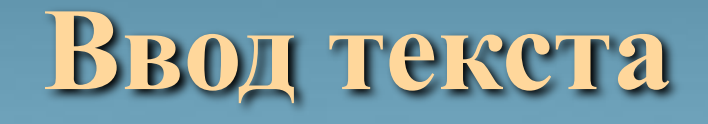

● Ввод (набор) текста осуществляется с помощью клавиатуры;

• Место для ввода очередного символа текста указывается на экране с помощью мигающей черты – курсора.

## **Правила ввода текста**

- Там, где это нужно, используйте прописные буквы;
- Все знаки препинания, кроме тире, ставьте сразу за последней буквой слова, после знака ставится пробел. Тире выделяйте клавише (Пробел) с двух сторон.
- Ошибочный символ, расположенный справа от курсора, удаляйте клавишей (Delete), а слева от курсора – клавишей (Backspace).
- Для перехода к новому абзацу, нажмите клавишу (Enter).

### **Редактирование текста** При редактировании просматривается текст, чтобы исправить обнаруженные ошибки и внести необходимые изменения.

Times New Roman - 14

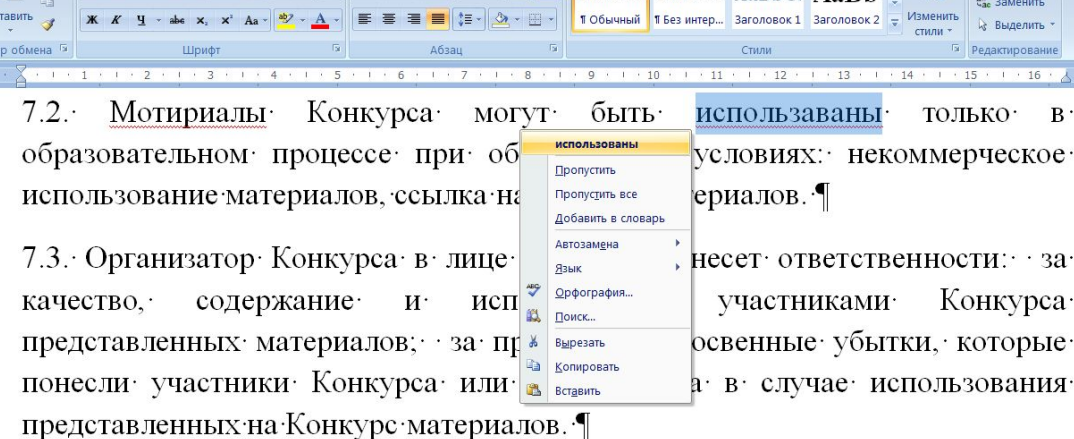

7.4. Представление материалов на Конкурс означает согласие их автора на предоставление организатору Конкурса в лице ИРОКК неисключительных прав на использование материалов, предоставленных им на Конкурс, а именно: воспроизводить материалы Конкурса (право на воспроизведение) путем издания в электронном и печатном виде каждого конкурсного материала (всех конкурсных материалов). ИРОКК оставляет за собой право <u>риосить зизменения пелякторского узрактера рапрепостарпенные на Конкурск</u>

02.02.201

**Форматирование текста** При форматировании совершаются различные операции по приданию документу такого вида, который он будет иметь на бумаге.

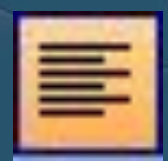

**Выравнивание текста**

*по левому краю*

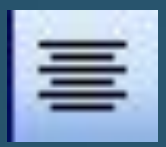

*по центру*

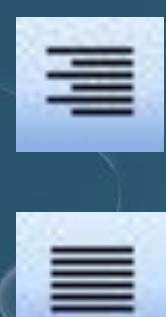

*по правому краю*

*по ширине*

## **Начертание шрифта**

уфер обмена

Страница: 2 из 5 Число слов: 1 097 Ф Русский (Росси

**полужирный**

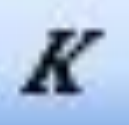

#### *курсив*

#### подчеркнутый

допускаются работы отдельных авторов и коллективо ых учреждений Краснодарского края.

Pologenieki2015 - Microsoft Word

AaBbCcDd AaBbCcDd AaBbCc AaB

Редактирова

 $\Box \boxdot \boxdot = 200\%$ 

1 Обычный 1 Без интер..

#### 4. ПОРЯДОК ПРОВЕДЕНИЯ

ведения, этапы Конкурса проводится в дистанционном режим 15 года по 16 января 2016 года в 3 этапа: ¶

ап. Сроки проведения: с  $17$  декабря  $2015$  года по  $31$  декабр участия в Конкурсе необходимо в срок до 29 декабря 2015. адресу электронной почты kit@kkidppo.ru заполненную заявку (Приложение 1) и материалы участника Конкурса разделом 5 данного Положения.

# **размер шрифта**

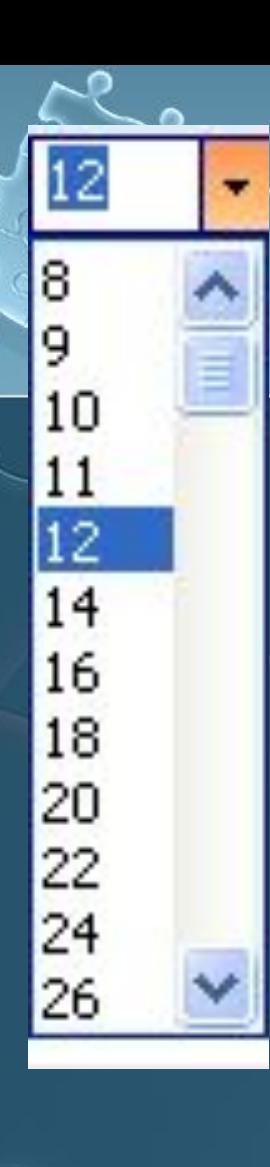

# **размер шрифта**

#### **размер шрифта**

**размер шрифта**

Размер шрифта

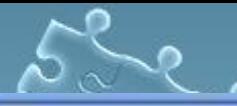

#### Times New Roman

- **H** Arial
- H Tempas Sans ITC
- The Tahoma
- I Rusch LET
- **T** Magneto **T** Lucida Callign Tr Harlow Solid Ite **T** *BN @NI @NE LE* **The French Sosipt 9178 T** Forte
- **The Academa Engrave Th** finency **HR**

# **Тип шрифта**

тип шрифта

**тип шрифта**

**тип шрифта**

# **тип шрифта**

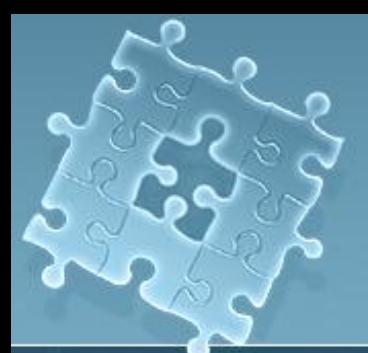

Источник

- И.Г. Семакин, Л.А. Залогова, С.В. Русаков, Л.В. Шестакова «Информатика и ИКТ» 8 класс, М. Бином. Лаборатория знаний 2009 год
- http://www.lbz.ru/ Издательство «БИНОМ. Лаборатория знаний»